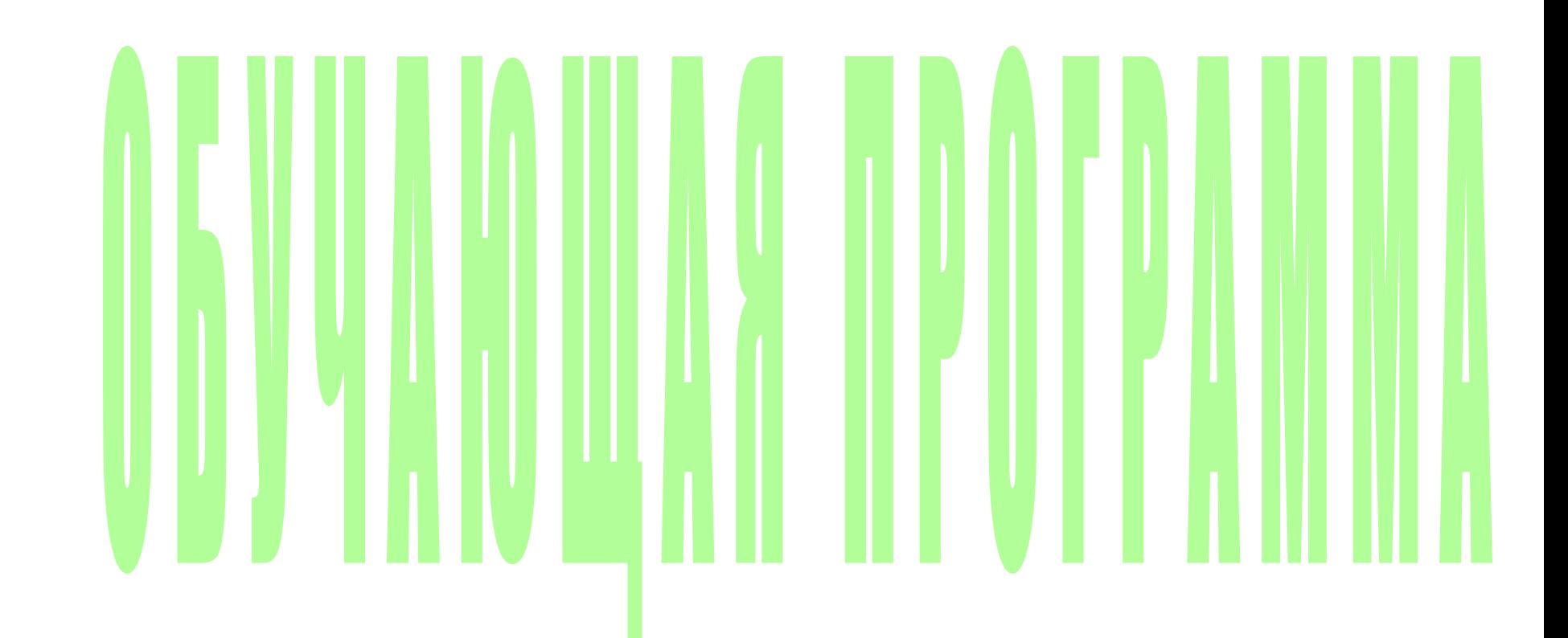

**Далее**

# Программу выполнили:

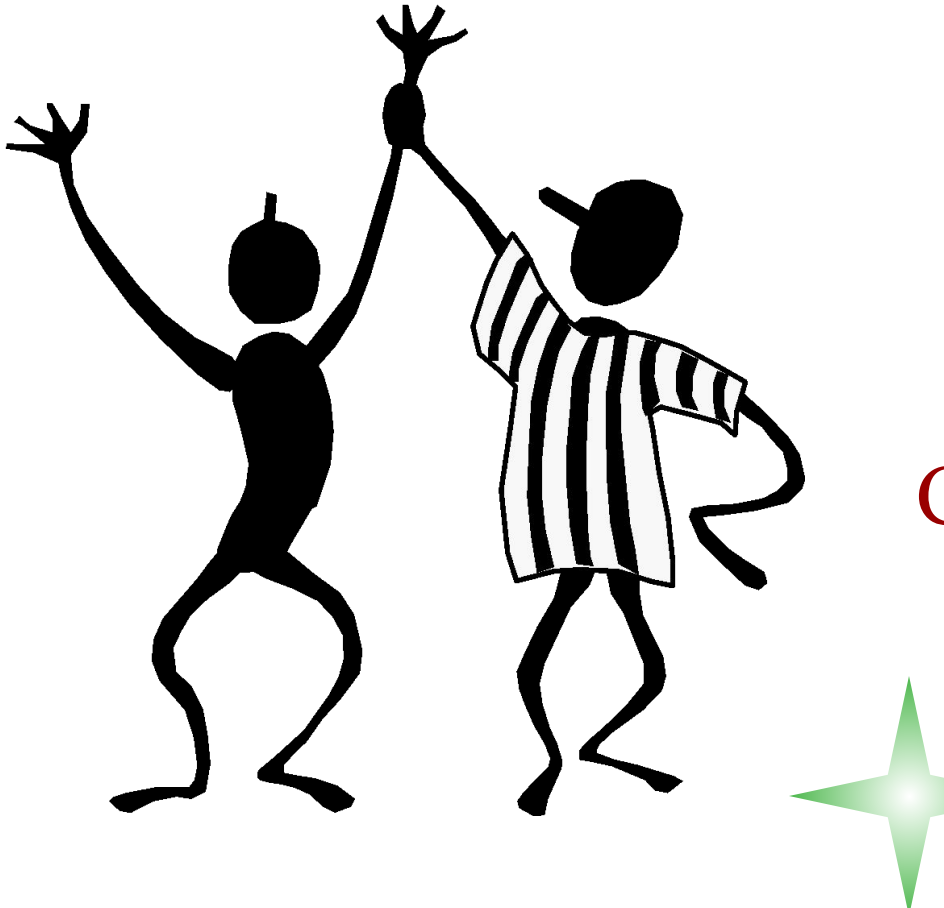

 Кротова Наталья Майорова Татьяна

Студентки группы 411-П.

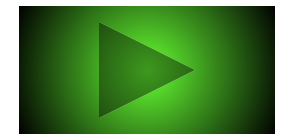

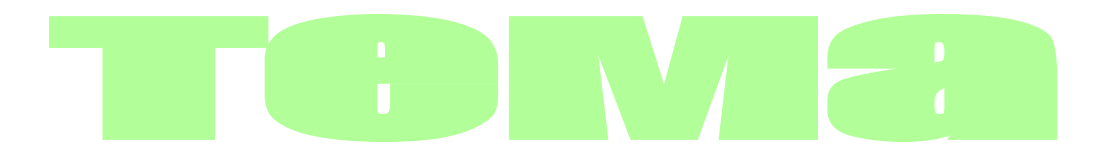

# **Анализ задач линейного**

# **программирования в Excel**

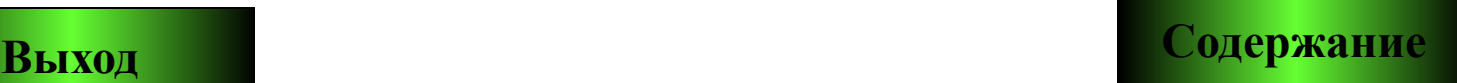

# Содержание

**Введение**

**Задача**

**Отчет по результатам**

**Отчет по устойчивости**

**Отчет по пределам**

**Тест**

**Выход**

# *Анализ оптимального решения*

- Анализ оптимального решения выполняется на основании применения положений симплекс-метода и начинается после успешного решения задачи, когда на экране появится диалоговое окно *Результат поиска решения. Решение найдено*. С помощью этого диалогового окна можно вызвать отчеты трех типов:
- Результаты;
- Устойчивость;
- Пределы.

Рассмотрим на конкретном примере.

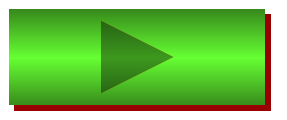

## Задача

Цех по выпуску двух видов обуви применяет сырье 3-х видов, запасы которого составляют соответственно 100, 60, 40 единиц. Нормы затрат сырья на каждый вид обуви, а также прибыль от одной пары обуви приведены в таблице.

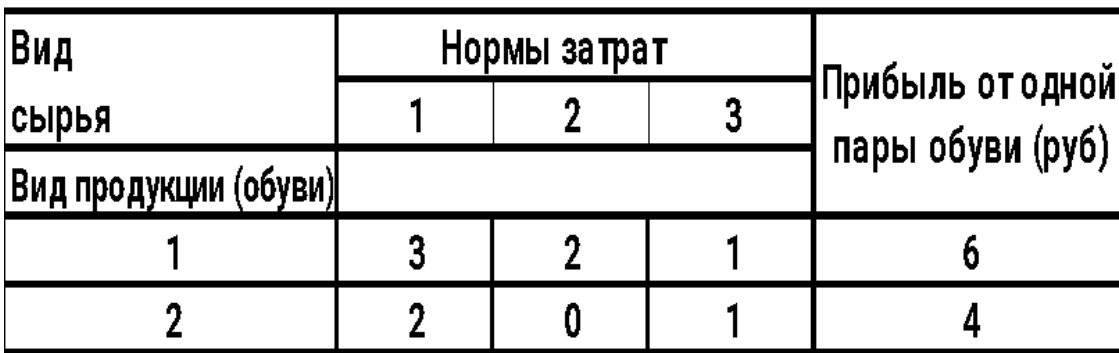

Определить план выпуска продукции, обеспечивающий максимальную прибыль.

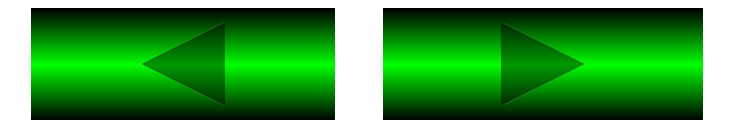

### **Решаем задачу в Excel 7.0.**

**1.Сервис, Поиск решения...**

**На экране диалоговое окно Поиск решения.**

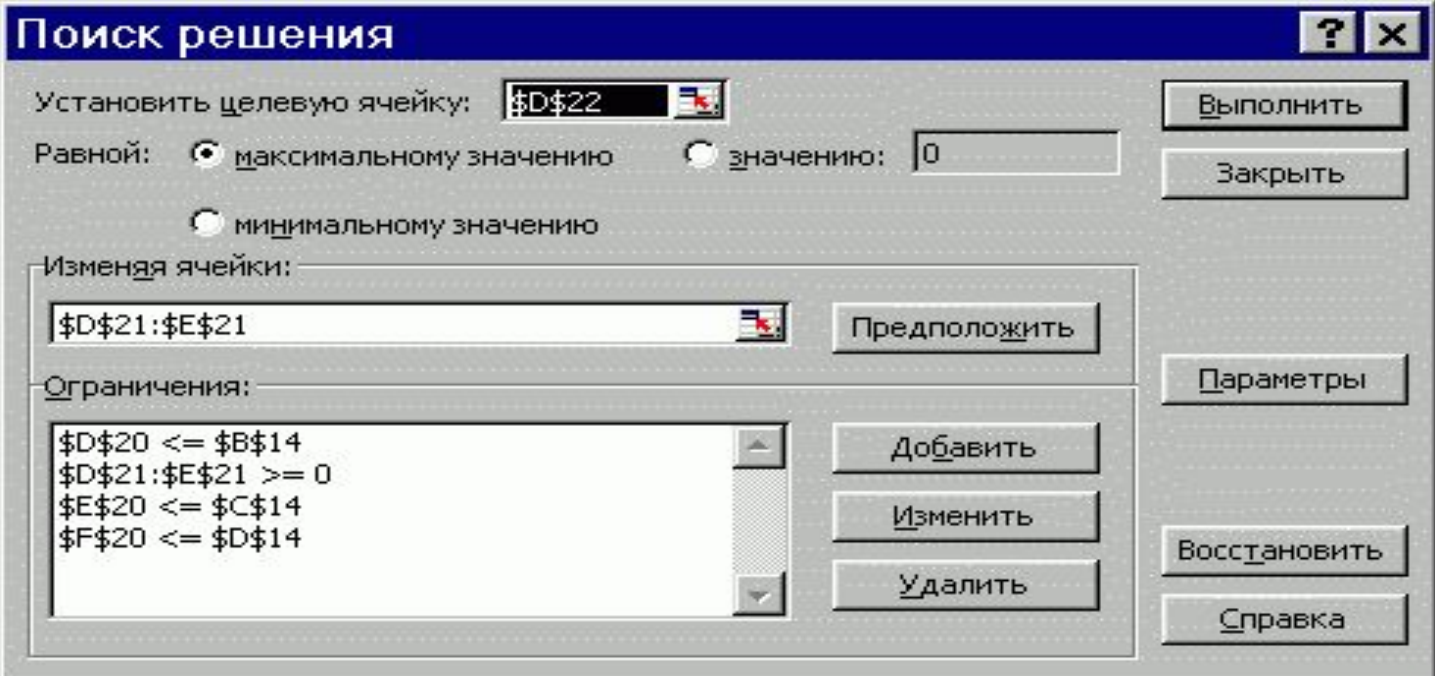

- **2. Назначить целевую функцию.**
- **3. Ввести адреса искомых переменных.**
- **4. Ввести ограничения.**
- **5. Нажать на кнопку Выполнить.**

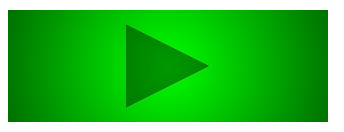

После успешного решения задачи на экране появляется диалоговое окно

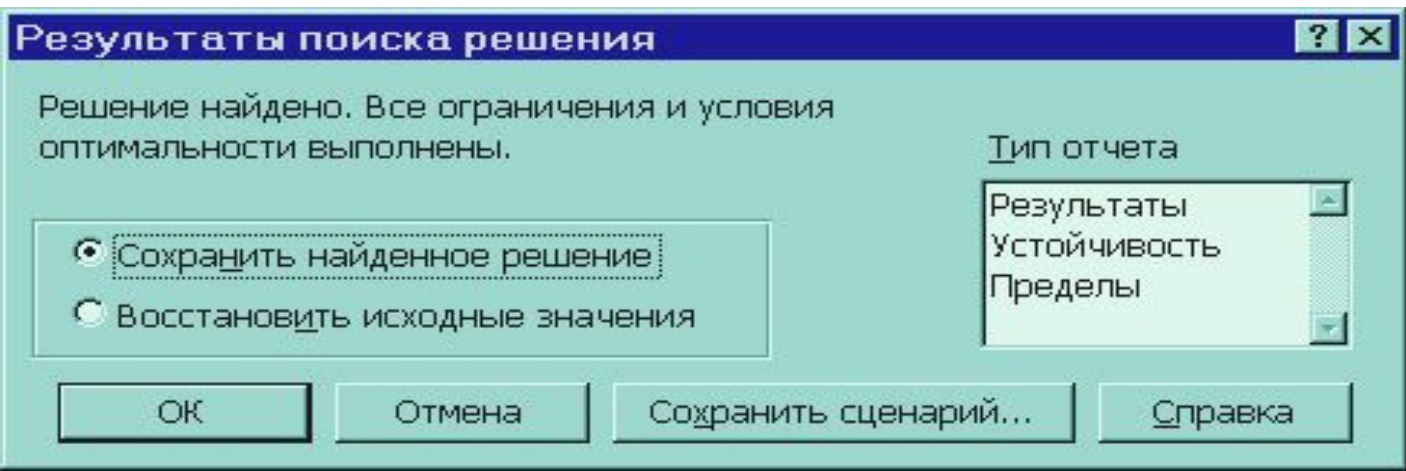

С помощью этого диалогового окна можно вызвать отчеты трех типов:

- результаты;
- устойчивость;
- пределы.
- Для этого устанавливаем курсор на тип вызываемого отчета и **ОК.**
- На экране: вызванный отчет на новом листе, на ярлычке которого указано название отчета.
- Курсор на ярлычок с названием отчета.
- 

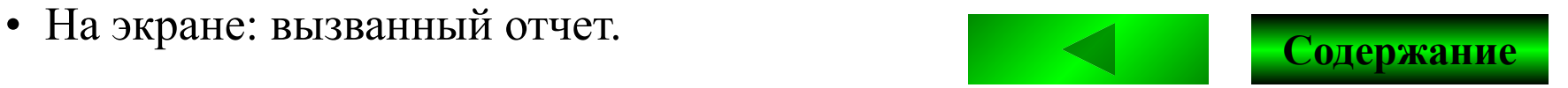

## Отчет по результатам

#### Целевая ячейка (Максимум)

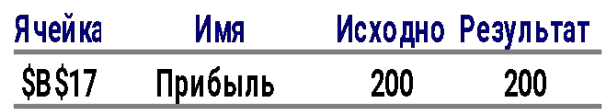

#### Изменяемые ячейки

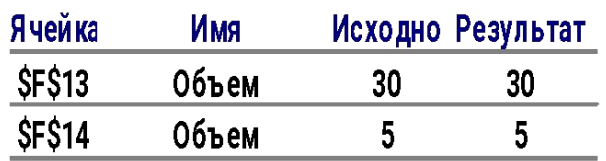

#### Ограничения

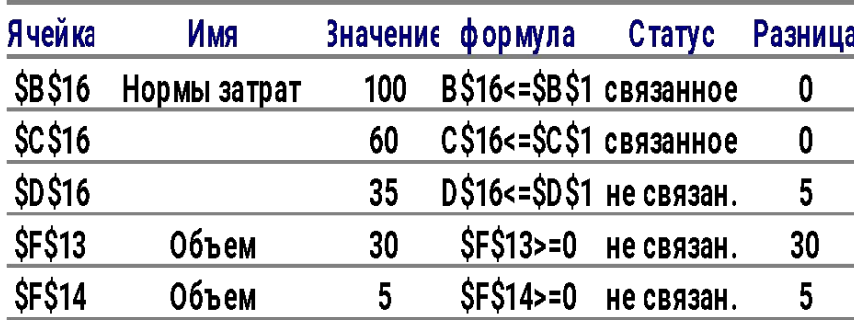

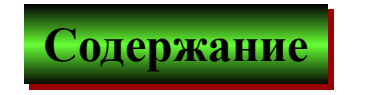

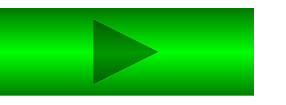

### Отчет состоит из трех таблиц:

- Таблица 1 приводит сведения о целевой функции. В столбце Исходно приведены значения целевой функции до начала вычислений.
- Таблица 2 приводит значения искомых переменных, полученные в результате решения задачи.
- Таблица 3 показывает результаты оптимального решения для ограничений и для граничных условий. Для Ограничений в графе Формула приведены зависимости, которые были введены в диалоговое окно Поиск решения; графе Значение приведены величины использованного ресурса; в графе Разница показано количество неиспользованного ресурса. Если ресурс используется полностью, то в графе Состояние указывается связанное; при неполном использовании ре-- сурса в этой графе указывается не связан.
- Для Граничных условий приводятся аналогичные величины с той лишь разницей, что вместо величины неиспользованного ресурса показана разность между значением переменной в найденном оптимальном решении и заданным для нее граничным условием.

### Изменяемые ячейки

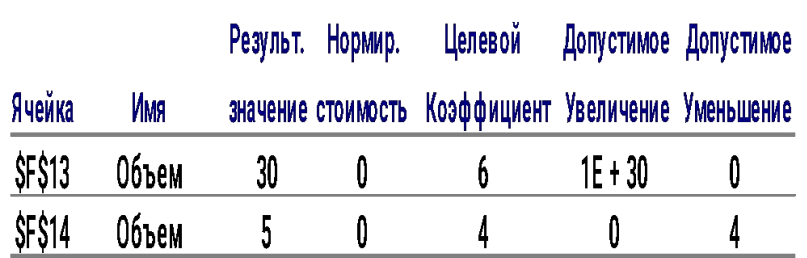

### Ограничения

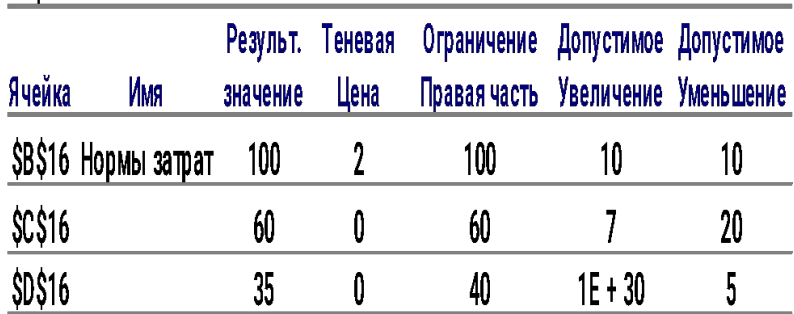

### **Отчет по устойчивости состоит из двух таблиц.**

В таблице 1 приводятся значения для переменных:

- результат решения задачи;
- редуцированная стоимость, т.е. дополнительные двойственные переменные v<sub>j</sub>, которые показывают, насколько изменяется целевая функция при принудительном включении единицы этой продукции в оптимальное решение;
- коэффициенты целевой функции;
- предельные значения приращения коэффициентов Δc<sub>i</sub> целевой функции, при которых сохраняется набор переменных, входящих в оптимальное решение. В таблице 2 приводятся аналогичные значения для огра-

ничений:

- величина использованных ресурсов;
- теневая цена, т.е. двойственные оценки z<sub>i</sub>, которые показывают, как изменится целевая функция при из мении ресурсов на единицу;
- значения приращения ресурсов  $\Delta b_i$ , при которых сох раняется оптимальный набор переменных, входящих в оптимальное решение.

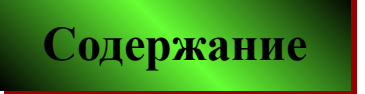

## *Отчет по пределам*

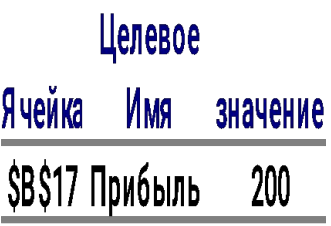

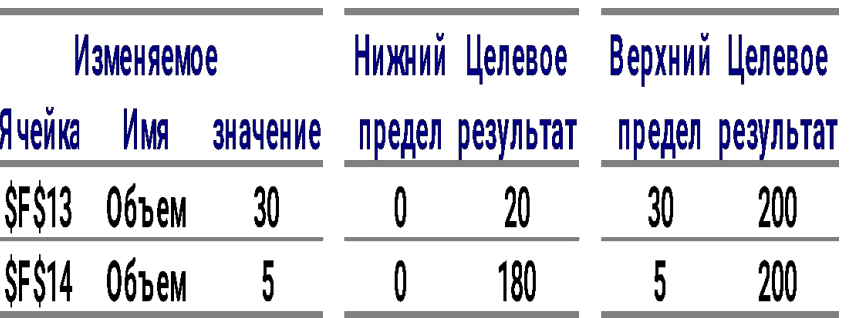

В отчете показано, в каких пределах может изменяться выпуск продукции, вошедший в оптимальное решение, при сохранении структуры оптимального решения:

- приводятся значения x<sub>i</sub> в оптимальном решении;
- приводятся нижние пределы изменения значе ний х<sub>ј</sub>, т.е. допустимое уменьшение.
- указаны значения целевой при выпуске данной продукции на нижнем пределе;
- приводятся верхние пределы изменения  $x_j$ , т.е. допустимое увеличение.
- приводятся значения целевой функции при вы пуске продукции, вошедшей в оптимальное решение на верхних пределах.

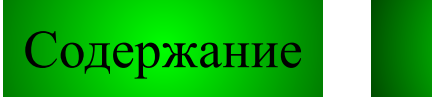

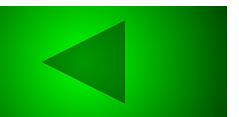

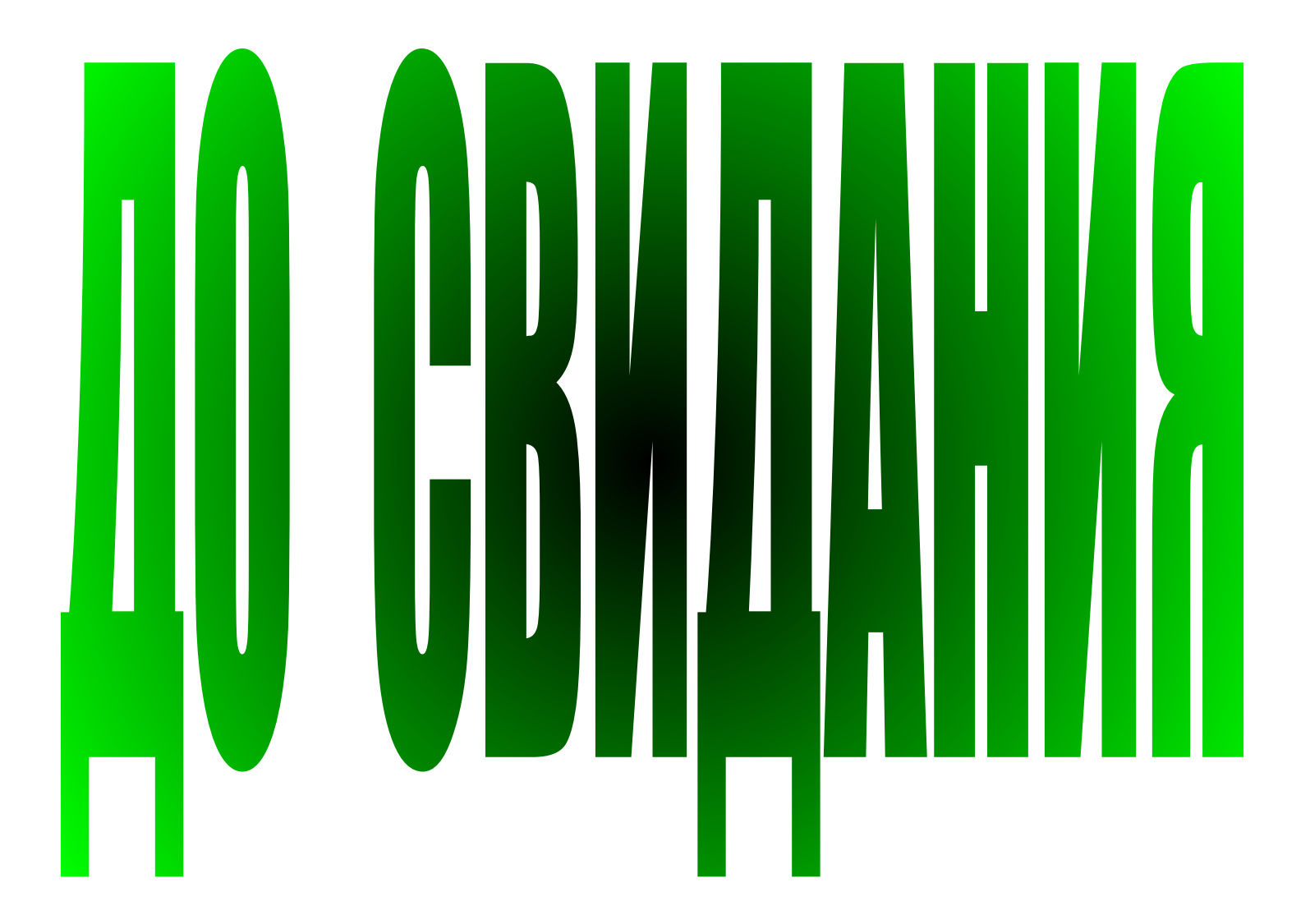

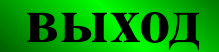